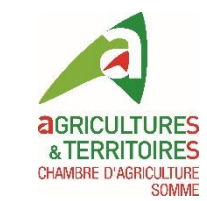

# Intégration des données de modulation intra-parcellaire

Console de modulation Amatron 3 de Müller aux couleurs d'AMAZONE

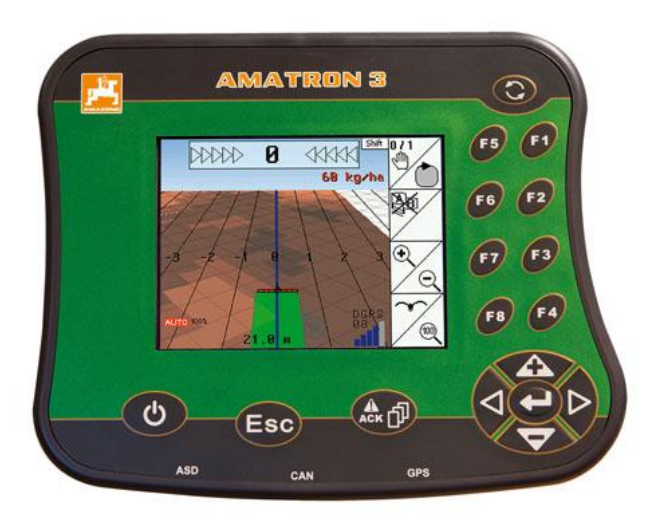

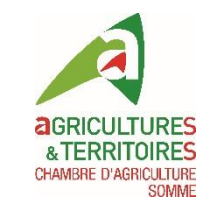

## Configuration préalable de la console

- Saisie des données suivantes:
	- Client
	- Exploitation
	- Parcelle
	- Matériel
		- Si ISOBUS = automatique
		- Non ISOBUS = saisie des caractéristiques de l'outil (largeur de travail, nombre de rangs....)
	- Produits utilisés
- Connexion GPS
- Option modulation à débloquée

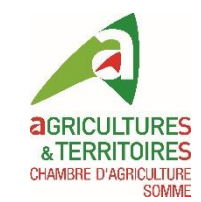

## Caractéristiques

• Compatible ISOBUS

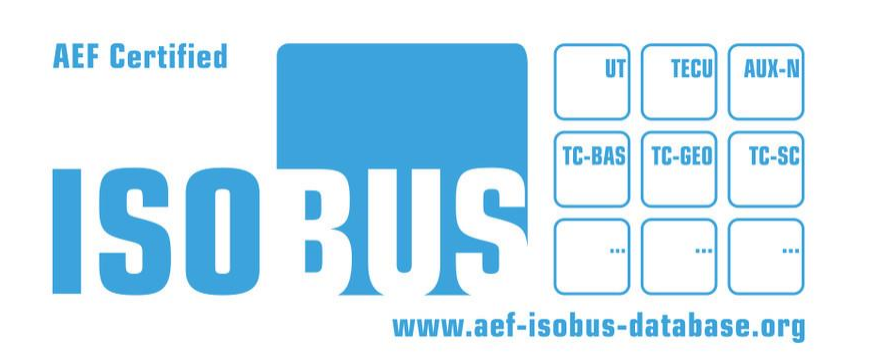

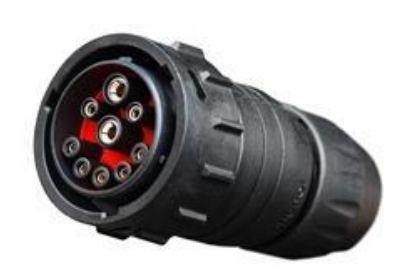

- Fichiers cartographiques compatibles : shape (carte de préconisations)
	- Un fichier shape se compose en réalité de 3 fichiers dont les terminologies sont : .shp , .dbf et .shx
	- Les fichiers en .prj et .qpj ne sont pas à conserver lors de l'importation de la carte de préconisations dans la console
- Projection coordonnées géographiques WGS84 (syst. mondial)
- Support numérique compatible : clé USB

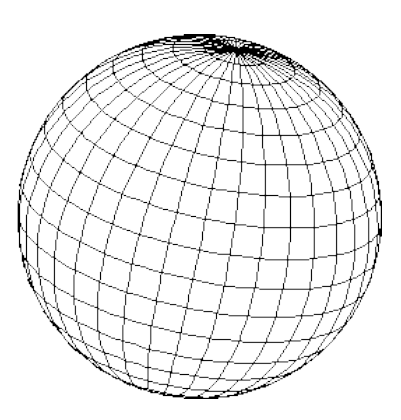

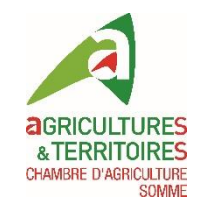

## Configuration de la clé USB

- Pas de création de dossier nécessaire
- Importer les fichiers .shp, .shx et .dbf sur la clé USB

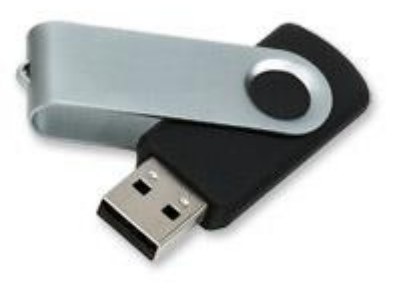

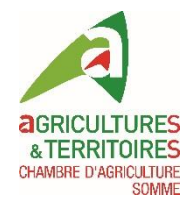

#### Ecran d'accueil

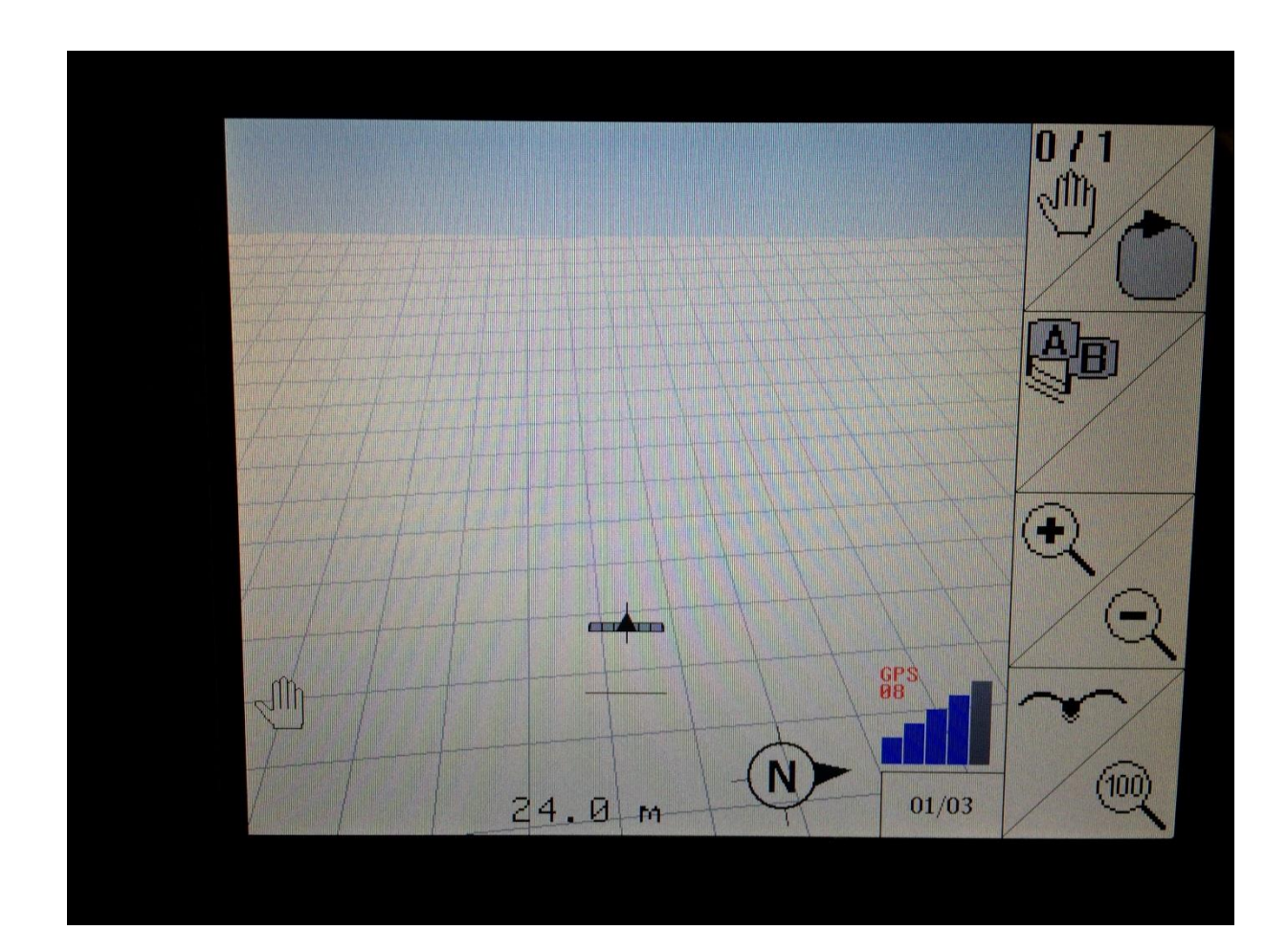

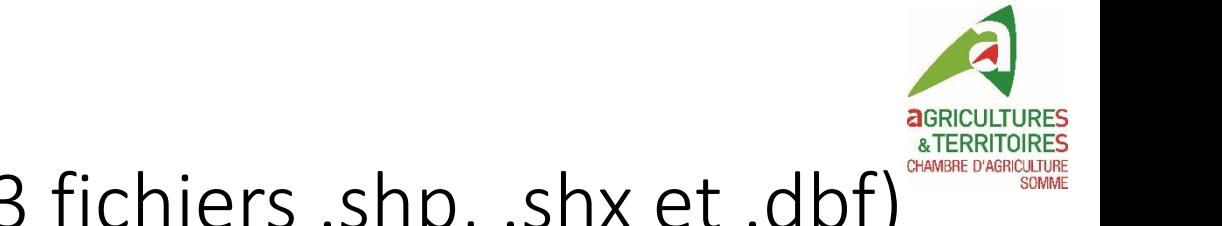

#### Brancher la clé USB (avec les 3 fichiers .shp, .shx et .dbf)

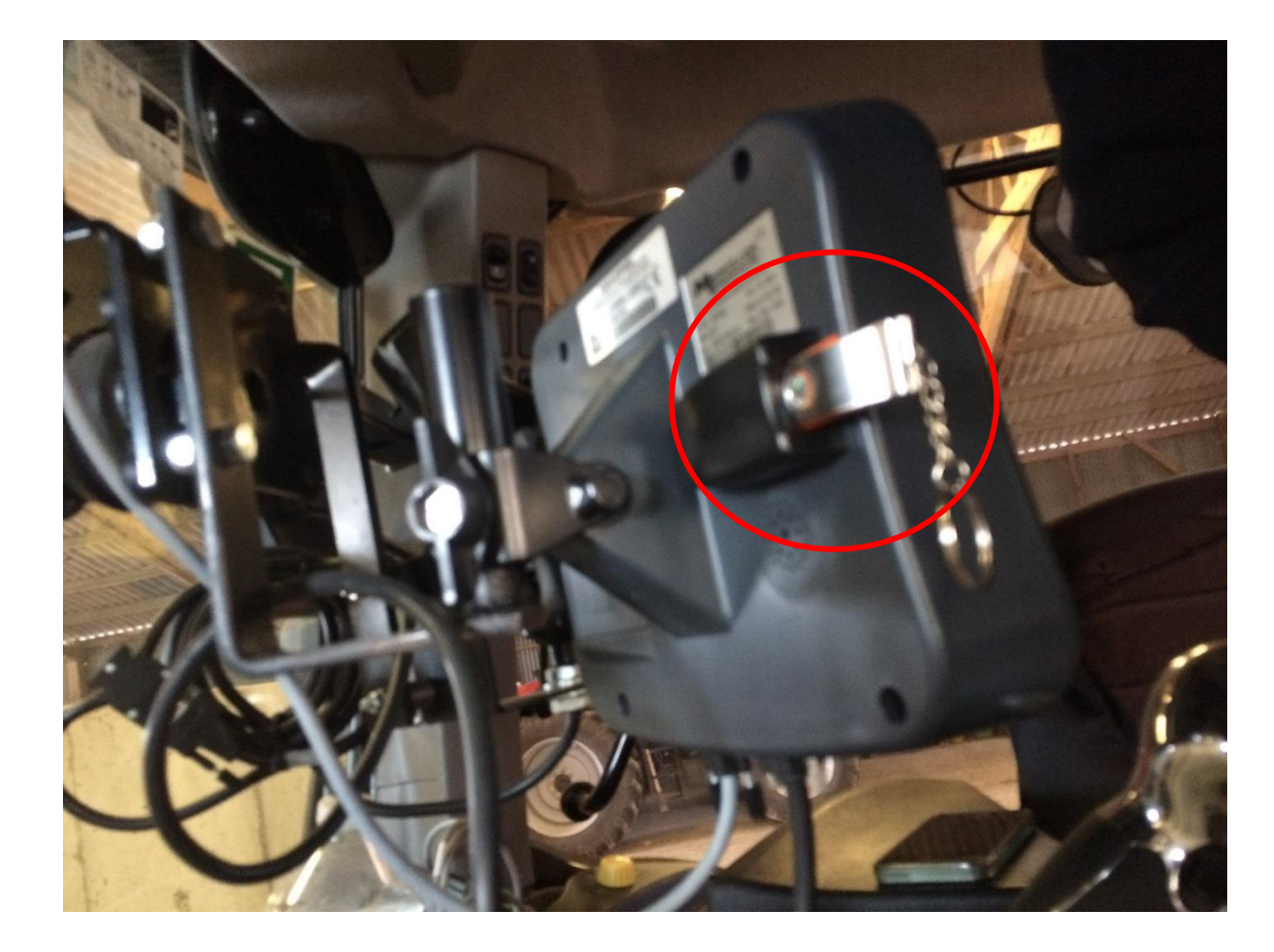

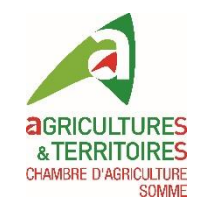

## Cliquer sur « Données de champ »

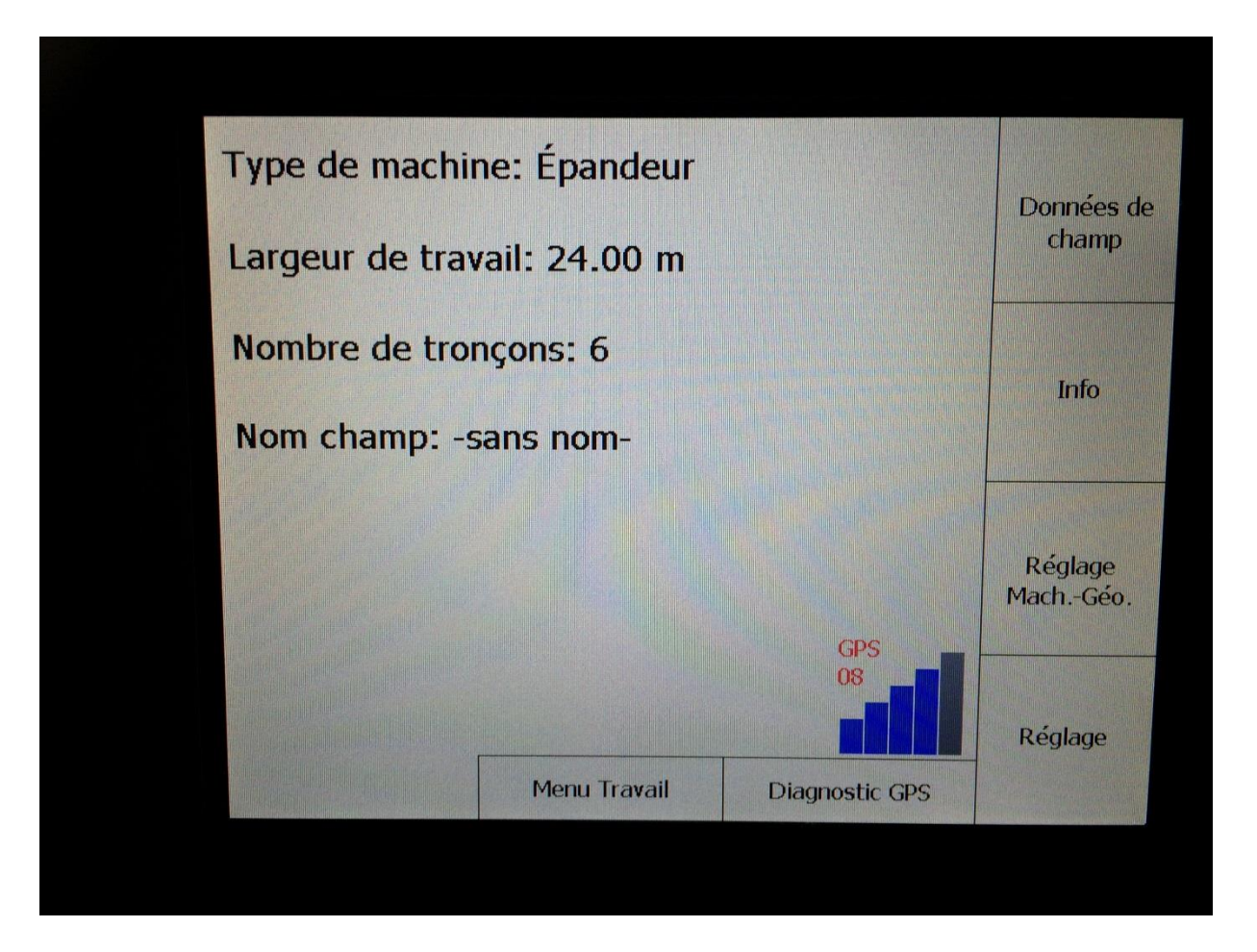

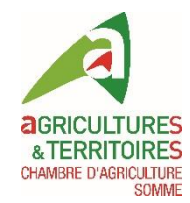

## Importer

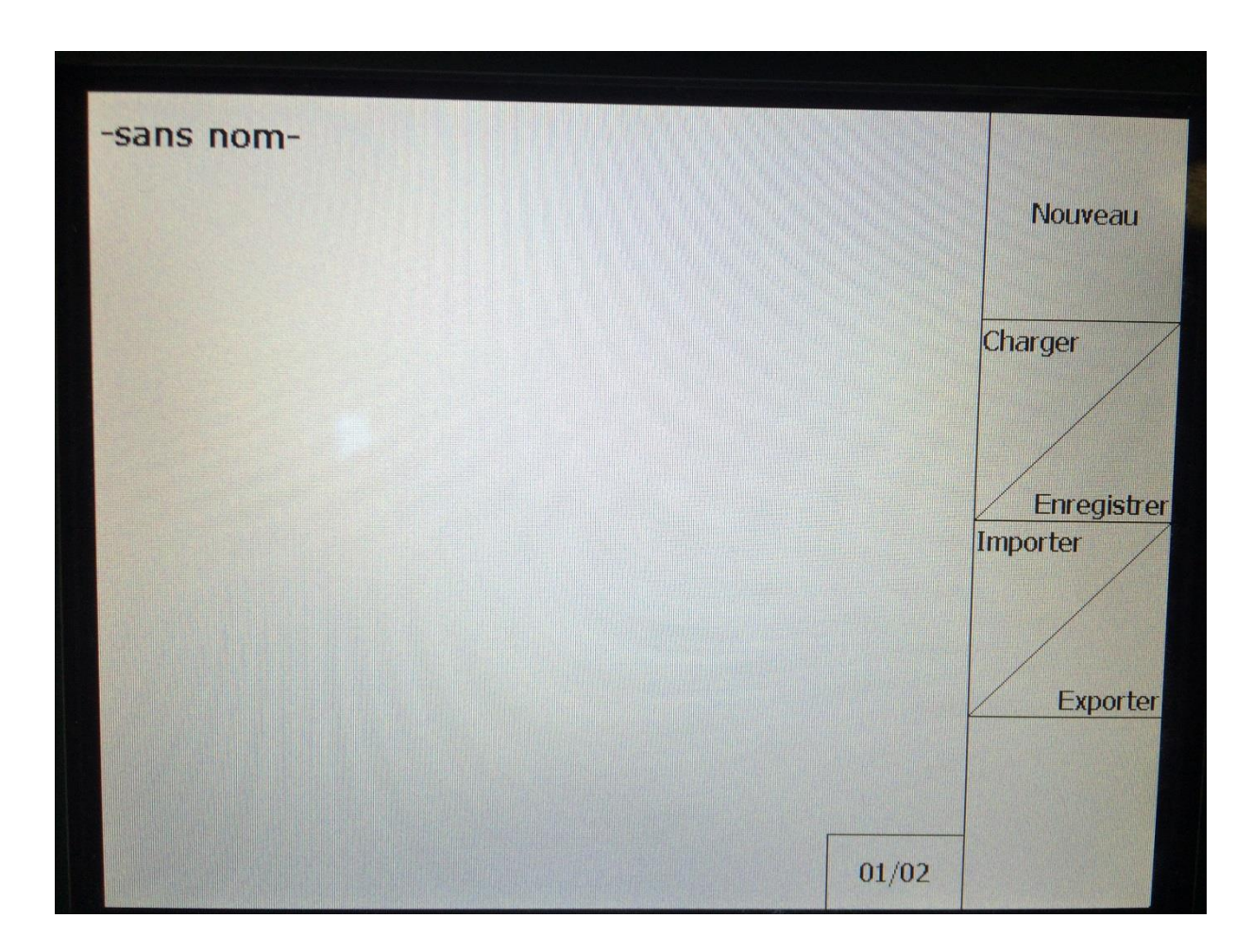

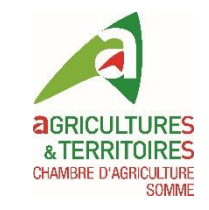

#### Sélectionner « Cartes d'application » et importer

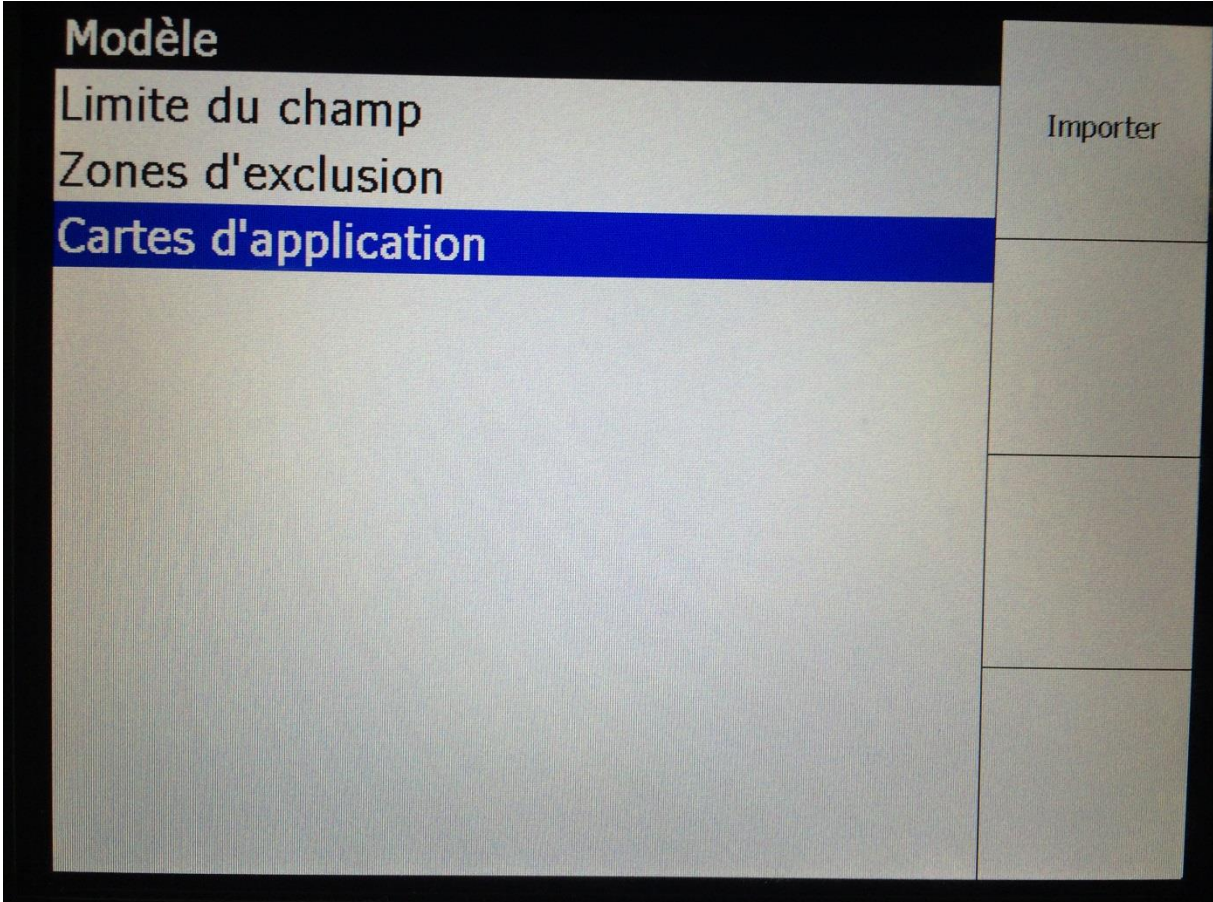

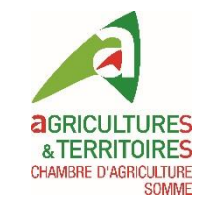

#### Sélectionner « \Data » et cliquer sur « entrer »

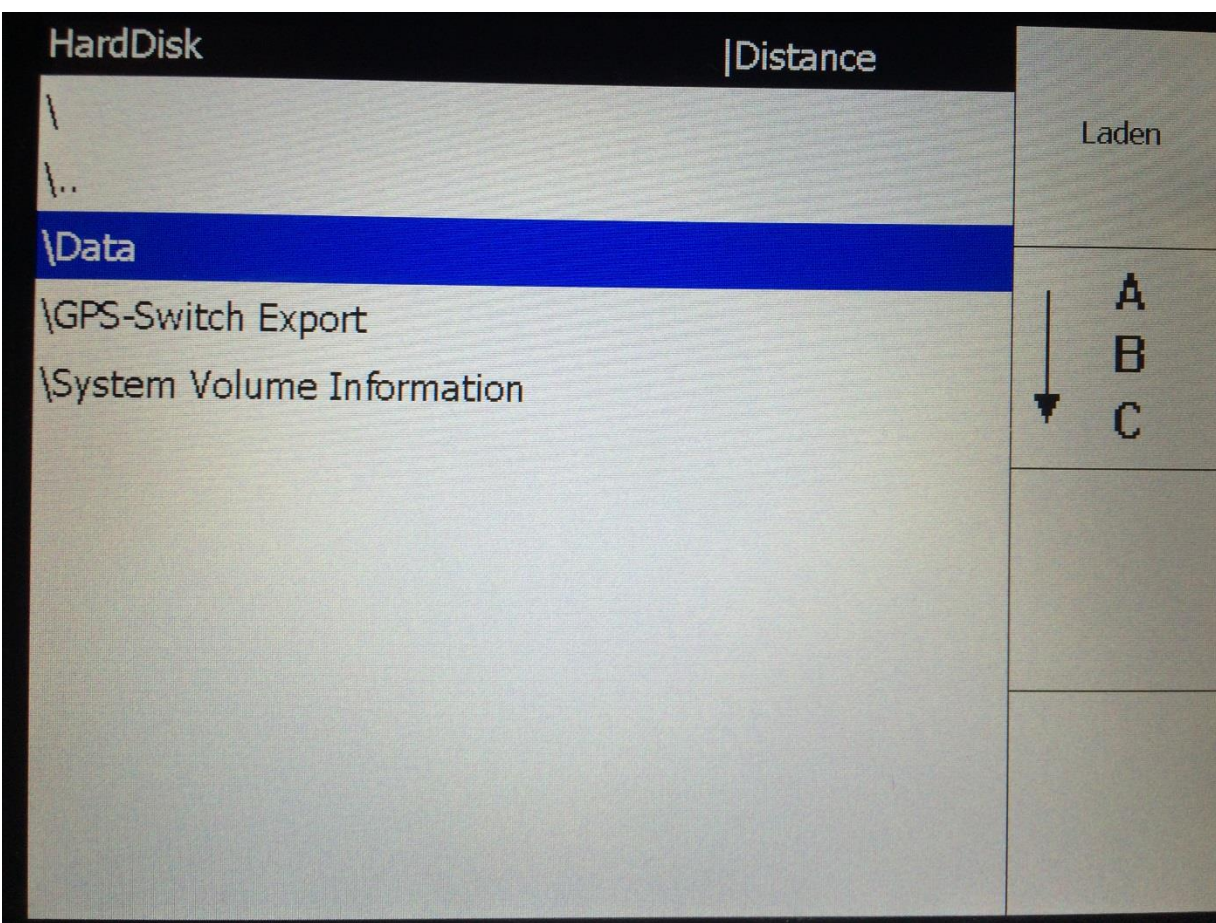

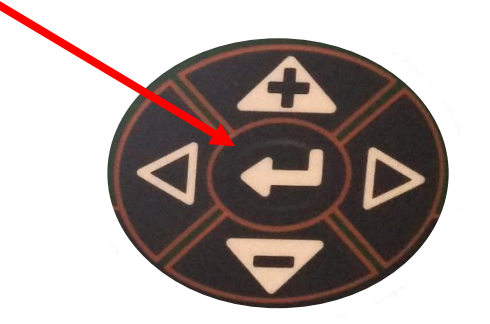

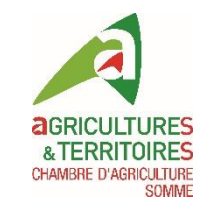

#### Sélectionner le fichier de préconisation et cliquer sur « entrer »

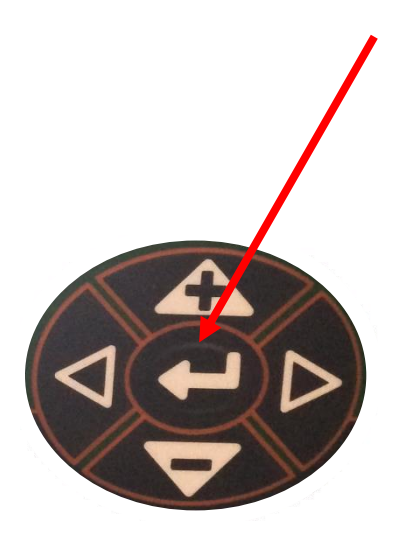

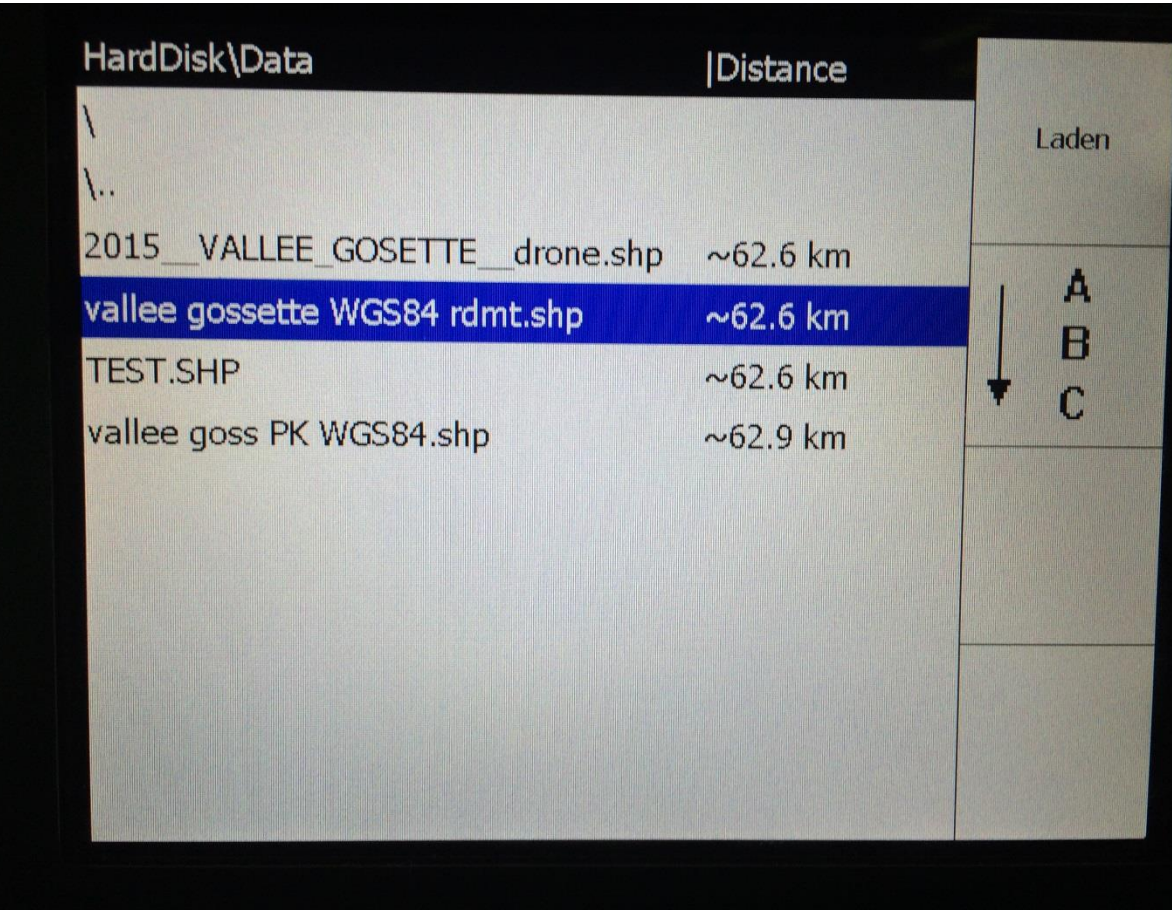

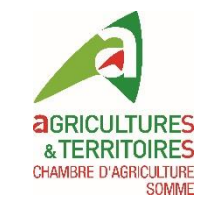

## Sélectionner les « valeurs » contenant la préconisation

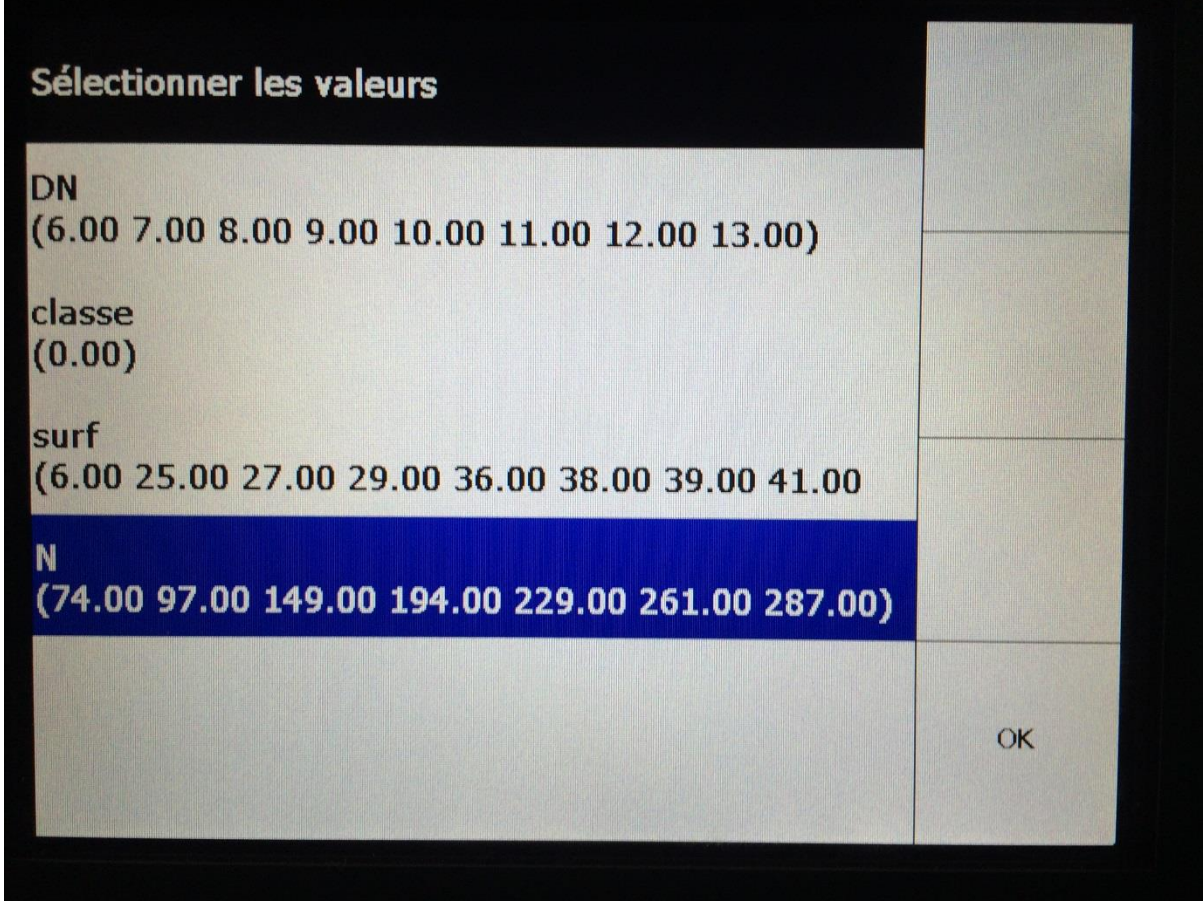

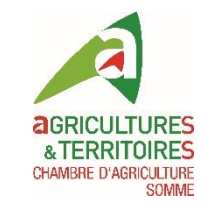

#### Choix de l'unité d'application (kg/ha ou Kg substance active / ha)

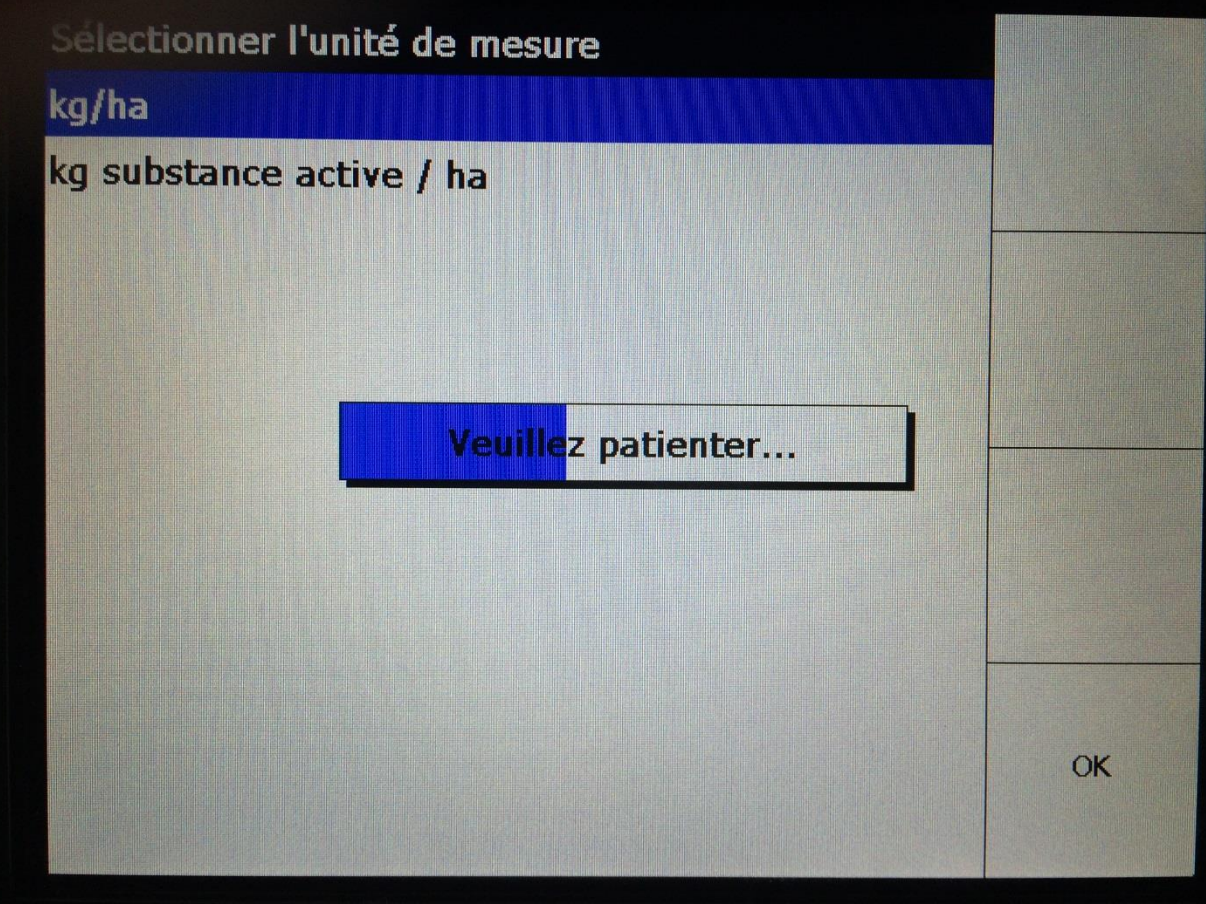

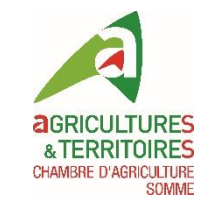

## La carte de préconisations s'affiche ainsi que les doses associées par micro-parcelle

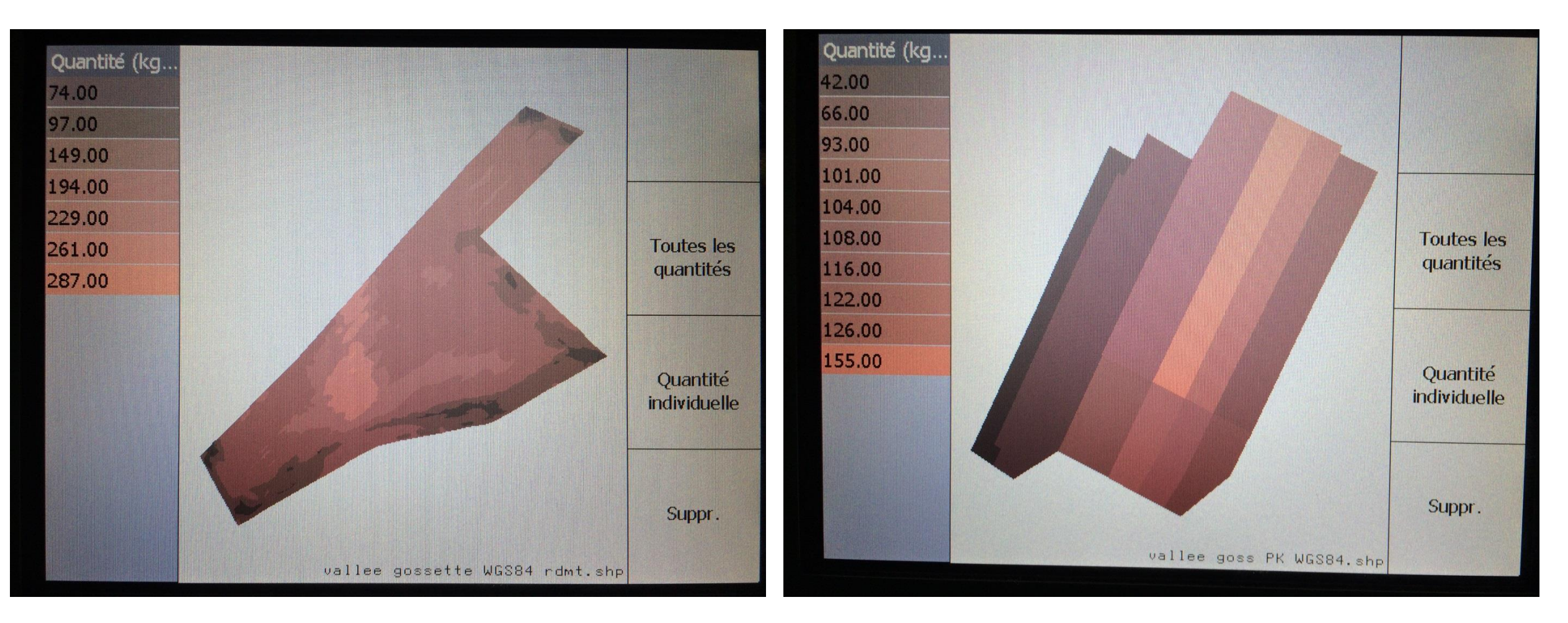

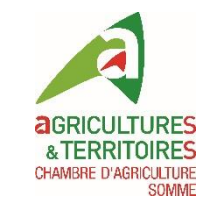

## L'AMATRON 3 est prête à moduler

#### La modulation intra-parcellaire peut être réalisée automatiquement au champ!